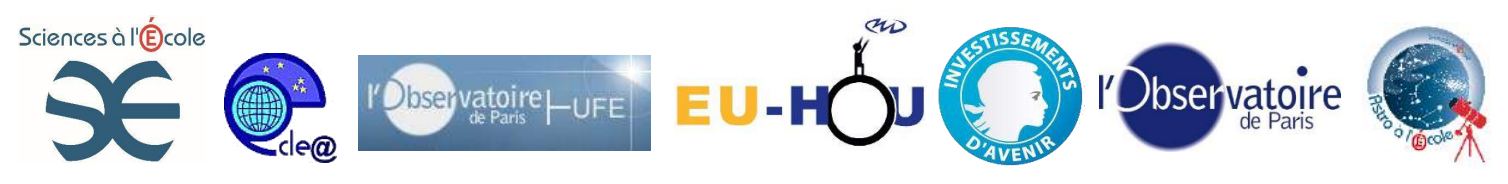

# **Utilisation du logiciel libre Stellarium**

**Description de <sup>l</sup>'activité : <sup>O</sup>**bserver et comprendre le ciel.

Il s'agit ici de proposer une utilisation de Stellarium en vu de préparer une soirée d'observation, ce document peut également servir à mieux maitriser ce logiciel libre mais également de lire les données du logiciel avec un œil plus averti.

### **Compétences/capacités**

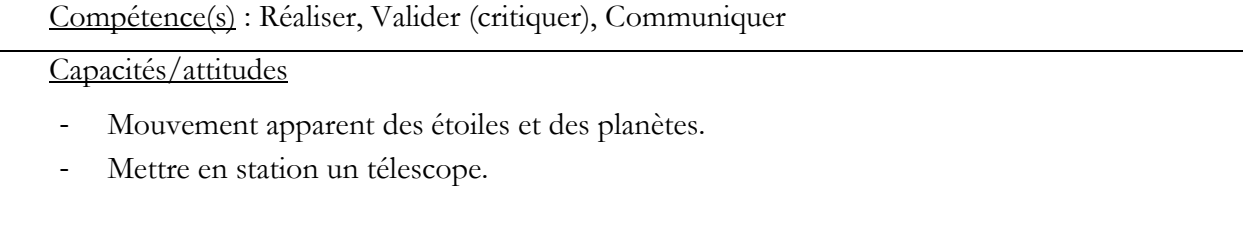

### **Prérequis**

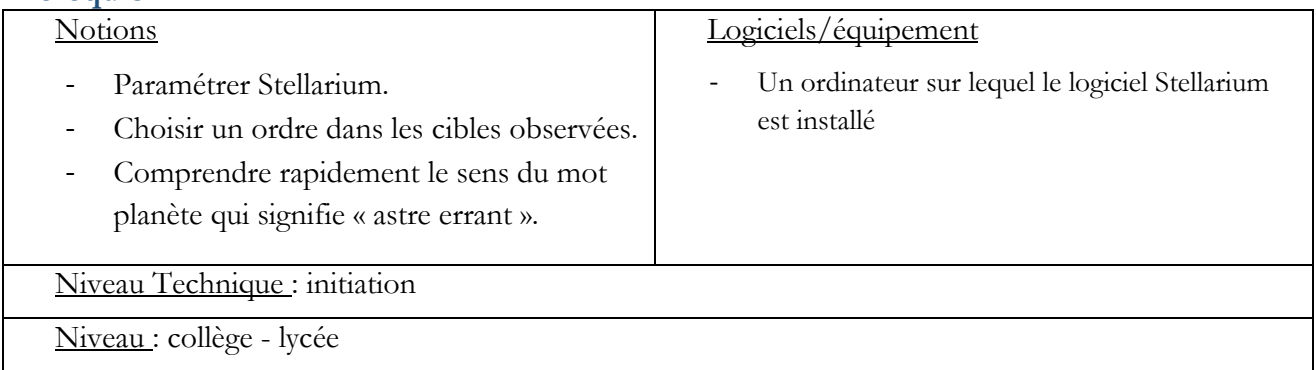

### **Objectifs**

Comprendre et expliquer le ciel. Découvrir le mouvement des astres.

### **Finalité :**

Savoir paramétrer et utiliser un logiciel planétarium.

### **Cadre de l'activité :**

En classe, comment démarrer l'astronomie.

### **Démarrer le Logiciel**

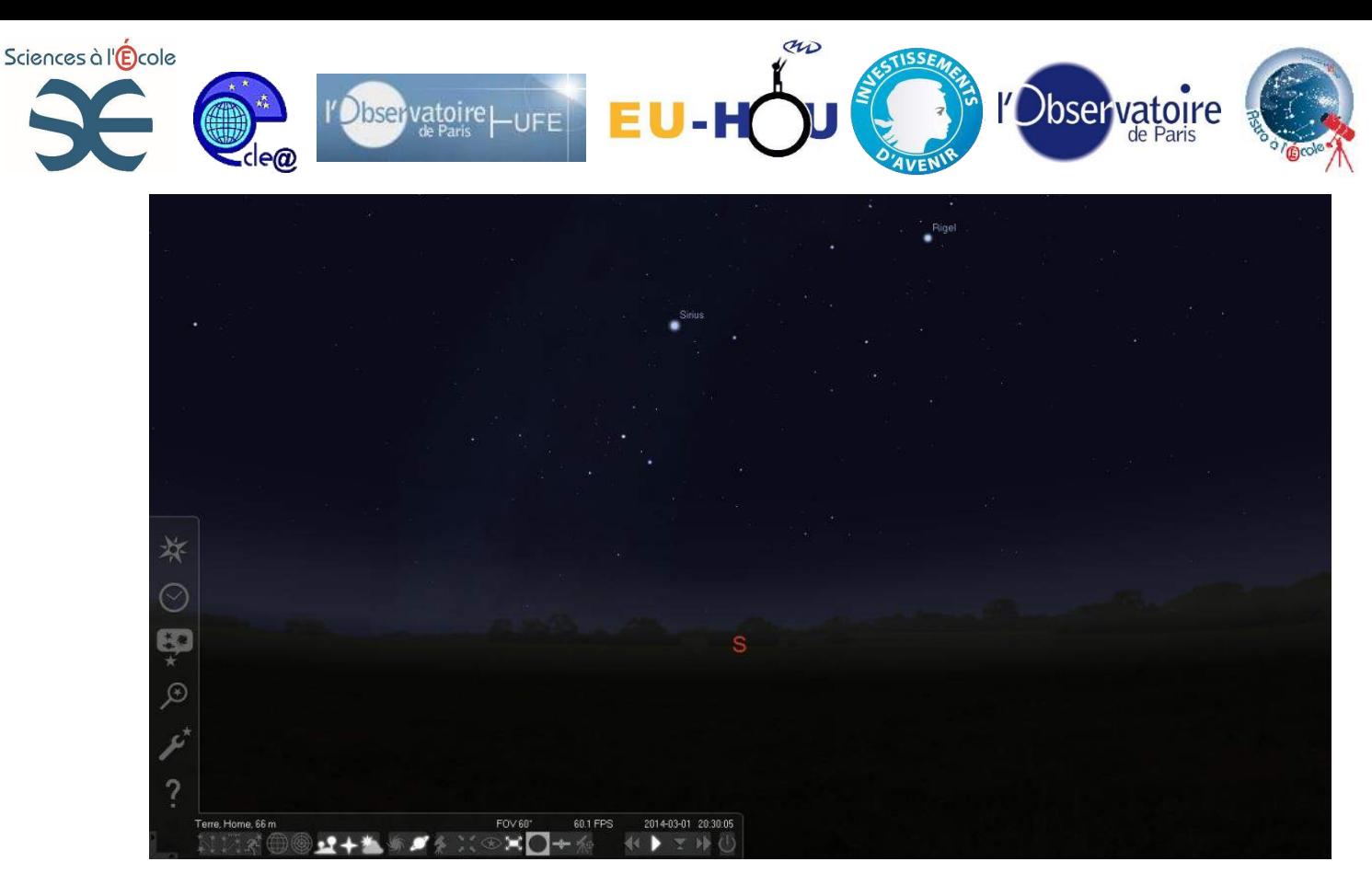

La fenêtre de Stellarium s'ouvre par défaut sur la date et l'heure du système avec comme lieu d'observation, Paris. Il s'agit donc de paramétrer le système en fonction du lieu où l'on se trouve et de choisir par rapport au soir d'observation.

Le document qui suit est présenté en 4 étapes :

- Les fonctions du logiciel.
- Les informations qu'apportent le logiciel.
- Le paramétrage du logiciel.
- Quelques exercices d'applications.
- **1- Aperçu rapide des commandes principales du logiciel.**
- 1. Les actions courantes (la touche F1 permet d'avoir accès à l'ensemble des touches raccourcies)
	- La molette de la souris pour zoomer, sinon **ctrl+flèche haut/bas**.
	- Cliquer glisser pour centrer le ciel observable.
	- Centrer sur un objet (**barre espace** après avoir cliqué dessus)
	- Réglage rapide de l'heure : ctrl+= (+1h) ; ctrl+- (-1h) ;
	- Réglage rapide du jour : touche =  $(+1j)$ ; touche  $(-1j)$ ;
- 2. Les menus :
- Les menus à gauche :

```
En allant sur la gauche de l'écran, vous accédez au menu rapide ci-dessous :
```
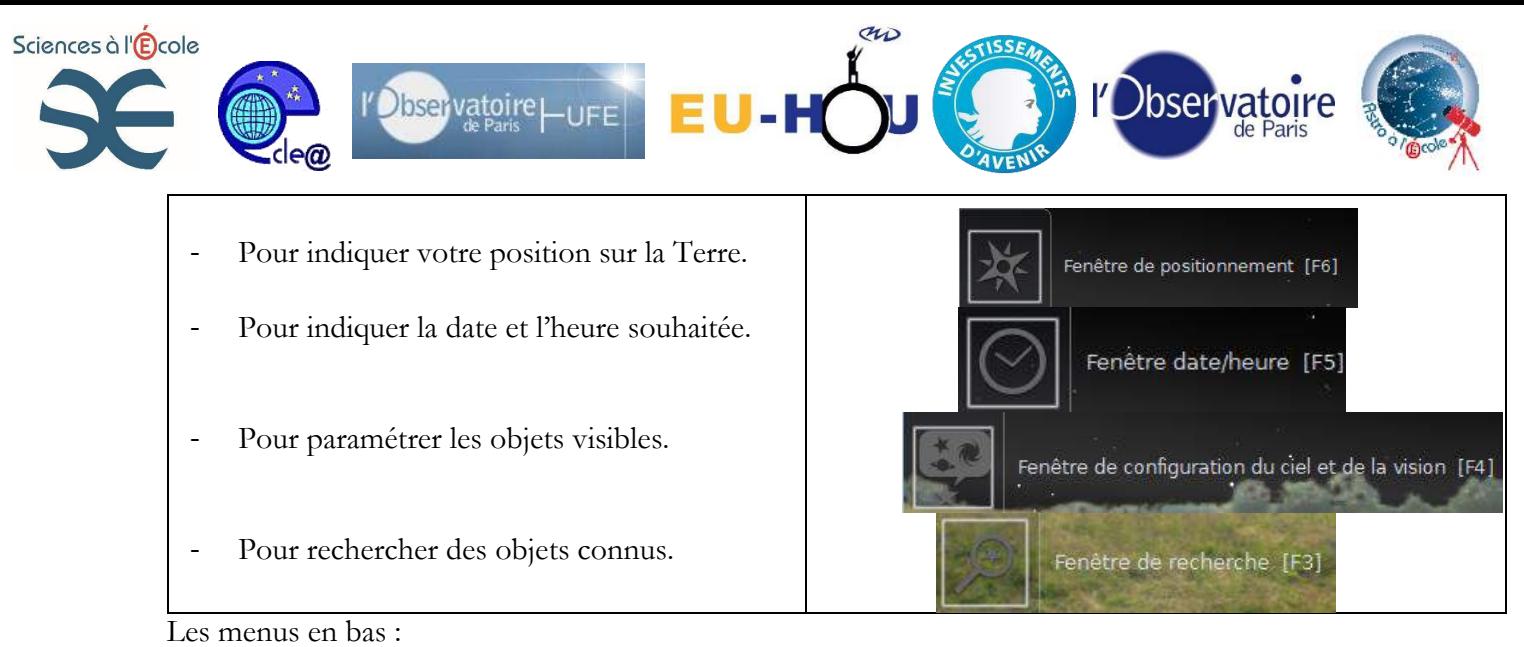

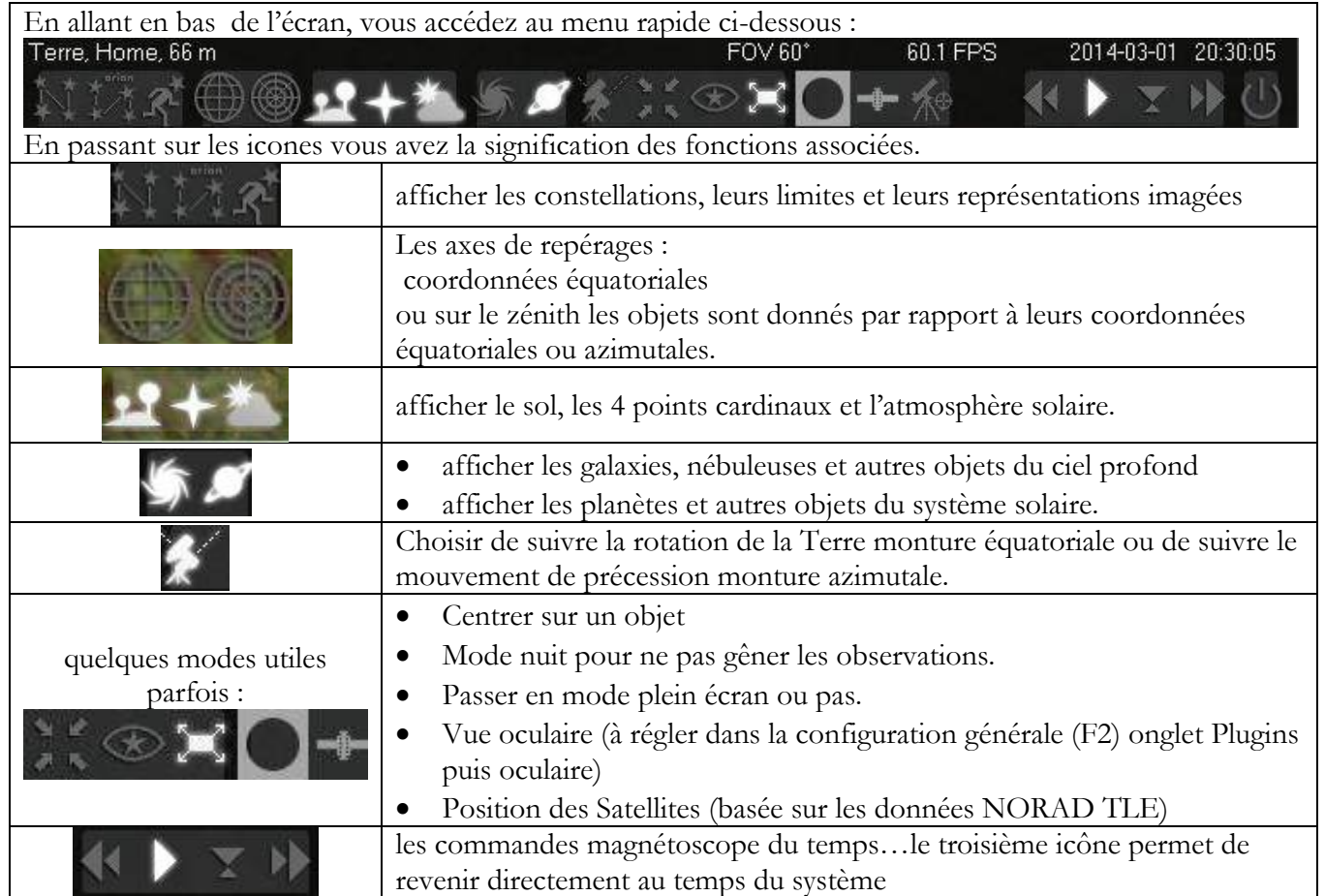

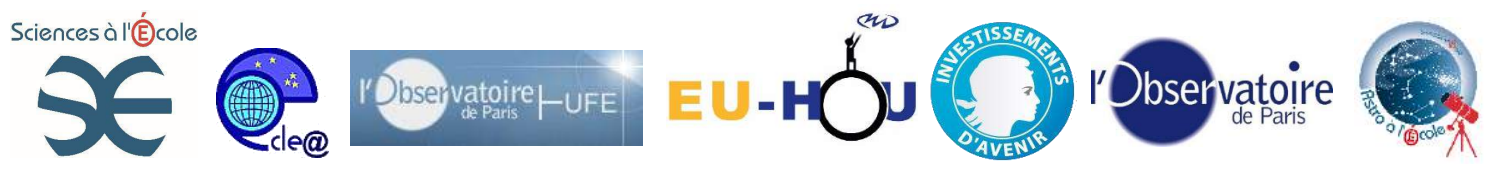

### **2- Informations sur les objets pointés.**

Lorsque vous cliquez sur un objet vous obtenez la série d'informations suivantes :

**Nom** de l'objet dans les différents catalogues. (M : Messier ; NGC : New Galactic Catalogue, HIP : Hipparcos……)

**Type d'objet céleste :** étoile, étoile double, étoile variable, amas…, Nébuleuse ou galaxie.

### Procyon (α CMi - 10 CMi) - HIP 37279

#### Type: étoile

Magnitude: 0.40 (extinction à : 0.70; B-V: 0.44) Magnitude absolue: 2.67 AD/DEC (J2000): 7h39m17.4s/+5°13'15.1" AD/DEC (de la date) : 7h40m3s+5°11'15" Longitude/latitude galactique : -146°17'43.1"/+13°00'53.9"<br>Angle horaire/dec : 2h21m42s/+5°11'15" (géométrique)<br>Angle horaire/dec : 2h21m40s/+5°11'52" (apparent) Argie nording 932130"/+40\*39'14" (géométrique)<br>Az/Haut : +229\*32'30"/+40\*39'14" (géométrique)<br>Az/Haut : +229\*32'30"/+40\*39'58" (apparent) Type spectral : F5IV-V Distance: 11.46 années-lumière Parallaxe: 0.284561

**Magnitude**: magnitude apparente m qui correspond à une mesure de l'éclairement E (W/m<sup>2</sup>) produit par l'astre tel qu'il est perçu depuis la Terre, il s'agit d'une échelle logarithmique inversée qui dépend de l'objet mais également de sa distance.

La magnitude absolue : elle correspond à l'éclat intrinsèque d'un objet c'est-à-dire la magnitude de l'objet si il se trouvait à 10 parsecs de la Terre. Pôle céleste Nord

**AD/DEC :** ascension droite α/Déclinaison δ coordonnées de l'objet dans le système équatoriale qui correspond à une projection de la sphère terrestre dans le ciel, l'équateur Céleste est une projection dans le ciel de l'équateur Terrestre reliant les pôles céleste Nord et Sud par les déclinaisons de +90° à -90°. L'ascension droite α qui se compte de l'ouest vers l'est de 0 à 24h. L'ascension droite est définie par rapport au point vernal γ qui coïncide avec la position du Soleil à l'équinoxe de printemps (moment où le soleil est sur l'équateur céleste).

**Longitude/ Latitude galactique :** La longitude est donnée de 0 à 360° par rapport au centre galactique (direction de la constellation du sagittaire) et la latitude de -90° à 90° par rapport au plan galactique faisant un angle de 23° environ avec le plan équatorial terrestre.

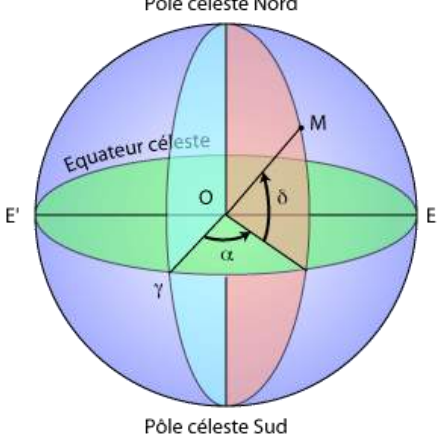

**Angle horaire/déclinaison :** L'angle horaire est défini par la différence entre le temps sidéral et l'ascension droite de l'astre (définie ci-dessus). Le temps sidéral varie avec l'heure et le méridien du lieu d'observation : c'est l'angle défini en heures entre le méridien et la direction du point vernal.

Remarque : lorsque l'angle horaire est égale à l'ascension droite, l'astre passe par le méridien céleste alors il se trouve dans sa position la plus haute, c'est le meilleur moment pour l'observer.

**Az/haut** : Dans ce système de coordonnées azimutales, l'observateur est au centre du système l'azimut est défini de 0° à 360° par rapport à la direction du Sud dans le sens horaire et la Hauteur correspond à l'angle par rapport au plan de l'horizon le zénith étant de 90° et les « pieds » de - 90°.

Après ce tour rapide et succinct des systèmes de coordonnées proposés, le type spectral est proposé pour les étoiles.

Il est défini dans la classification initiale de Fraunhofer O B A F G K M avec des nuances puisque dans chaque catégorie spectrale, on trouve des indices de 0 à 9 permettant de gagner en précision.

Cahier pédagogique – plan d'équipement « ASTRO à l'École » - « Sciences à l'École »

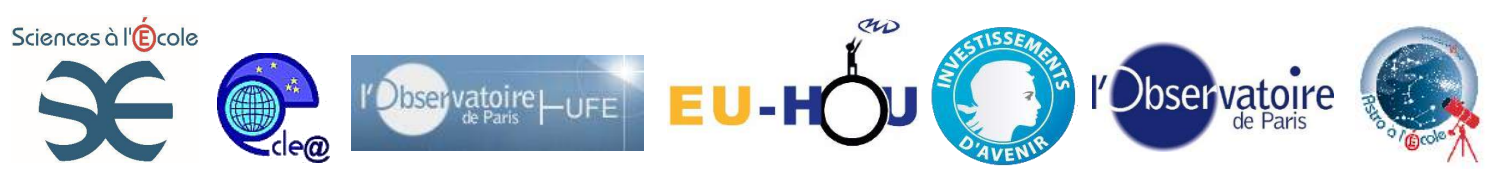

**Distance :** distance de l'objet en années-lumière.

**Parallaxe** : l'angle sous lequel est vu le demi-grand axe de l'orbite terrestre depuis l'astre exprimé en seconde d'arc.

Remarque : pour les étoiles variables, on peut avoir une information sur la périodicité.

### **3- Préparer sa soirée.**

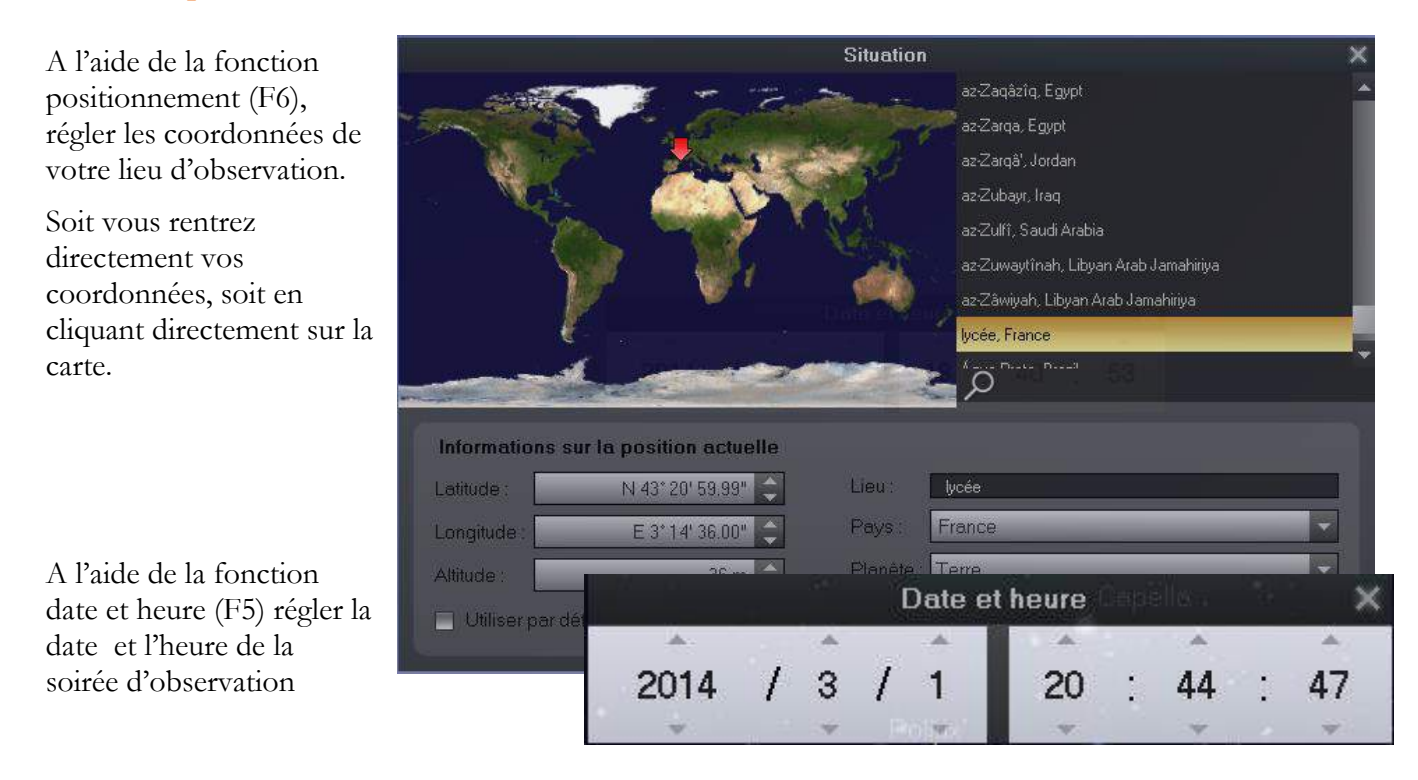

A l'aide de la molette et de la souris, arrangez-vous pour avoir une vue d'ensemble.

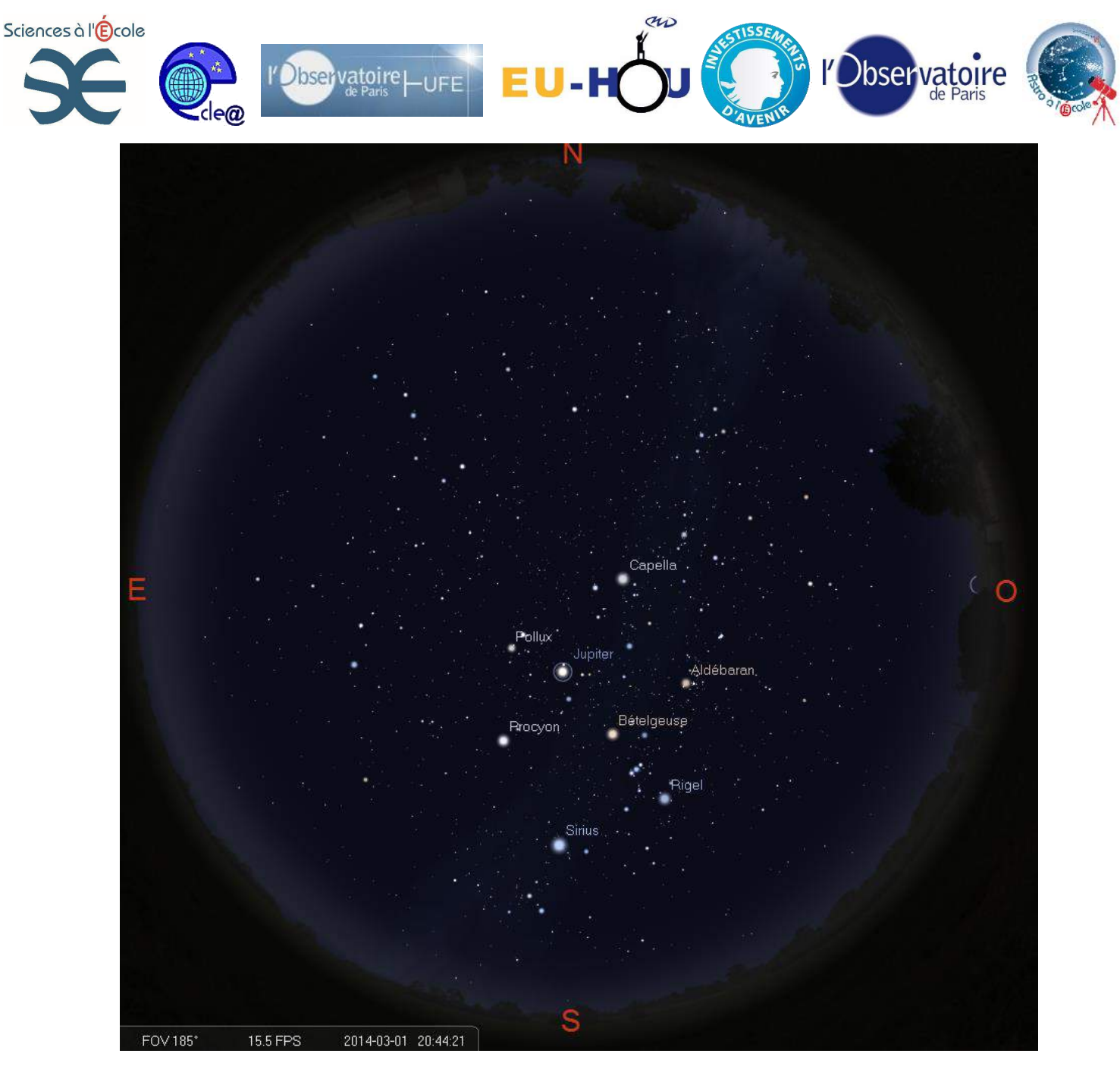

On peut alors s'amuser à retrouver les principales constellations et retrouver l'étoile polaire en direction du Nord.

Après c'est à vous de jouer zoomer et sélectionner vos objets au grès de vos souhaits.

Si vous cherchez des objets en particulier dont vous connaissez le nom vous pouvez utiliser la fonction recherche (F3).

Une recommandation cependant si vous avez prévu des observations au télescope avec prise de vue pour établir un ordre dans vos cibles de la soirée commencez toujours par les cibles les plus à l'ouest c'est elles qui se couchent en premier…

Sciences à l'Ecole

# **Exercices d'applications :**

## **1- Mouvement des planètes.**

 $\bigcirc$ bservatoire $\bigcup_{\text{IFF}}$ 

Si la Terre était au centre de l'Univers comme cela était envisagé au XVIIème siècle encore ces observations seraient possibles. En effet, le mouvement apparent des étoiles visibles sur les premières photos était déjà connu depuis l'antiquité par contre 5 objets dans le ciel présentent un mouvement particulier c'est pourquoi les grecs les nommèrent planètes ce qui dans l'expression πλανήτης αστήρης *planêtês astêrês* désigne « astres en mouvement » (ou « astre errant »), par opposition aux [étoiles](http://fr.wikipedia.org/wiki/%C3%89toile) qui apparaissent immobiles sur la [voûte céleste.](http://fr.wikipedia.org/wiki/Vo%C3%BBte_c%C3%A9leste)

ar

- Placez-vous à votre lieu, aujourd'hui et observer sur une période stellaire (23h56min) avec la touche alt= et centrer la planète Mars.
- Enlever le sol et l'atmosphère pour ne pas être gêner.
- Mettre l'observation en mode équatorial en fixant la polaire.
- accélérer le temps et observer les mouvements visibles.
	- o Quel est le mouvement des étoiles ? Celui du Soleil ?
	- o Qu'ont en commun le Soleil et les planètes ?
	- o Quel mouvement ont Mars et les autres planètes ?
	- a. Expliquez l'origine du nom spécifique donné aux planètes par rapport au Soleil et aux étoiles.
	- b. Pour quelle raison les planètes ont-elles ce mouvement particulier ?

# **2- Observations des satellites de Jupiter comme Galilée en 1609**

En 1609, des lunetiers hollandais fabriquent la première longue vue. Galilée s'est intéressé à celleci et il eut le génie dans le courant de l'automne d'orienter celle-ci vers le ciel nocturne.

Il découvrit pour la première fois des objets invisibles à l'œil nu comme les satellites de Jupiter. Comme vous pouvez le voir sur la photo ci-dessous prise par le club astronomie du lycée le 25 janvier dernier.

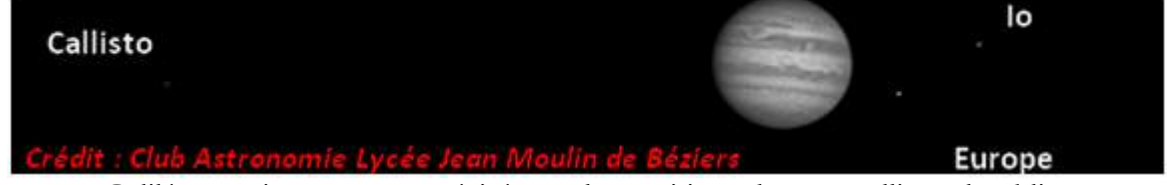

En 1610, Galilée va suivre et noter précisément les positions de ces satellites. Il publiera en mars 1610 le premier ouvrage d'astronomie « Siderius Nuncius : le messager des étoiles ».

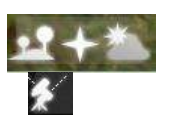

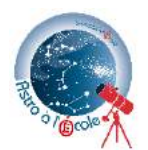

bservatoire

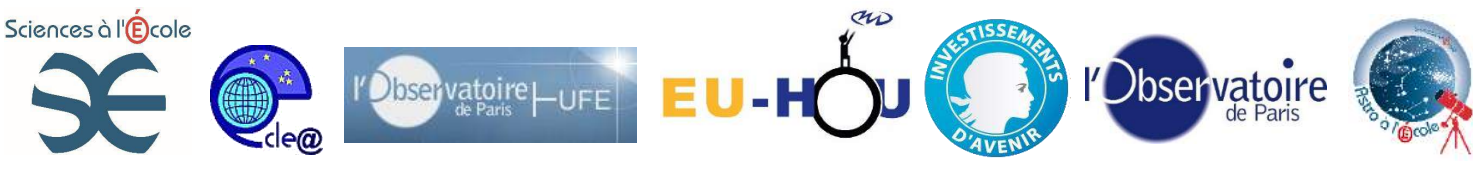

**Comment expliqueriez-vous les différentes observations de Galilée des nuits de janvier 1610 ci-dessous ?**

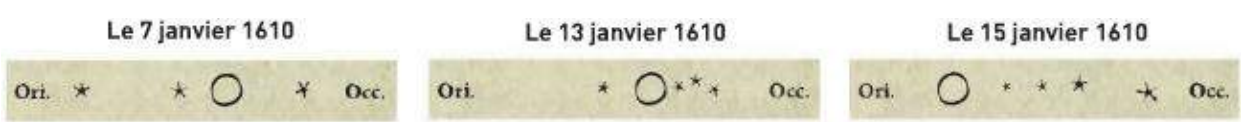

doc. 1 Quelques positions relevées par GALILÉE. Jupiter est représenté par un cercle et ses satellites par de petites étoiles. Cette observation est faite depuis la ville de Padoue, en Italie.

- a. Placez-vous à Padova (Padoue) en Italie en Janvier 1610 à 19h00.
- b. Pointer Jupiter et centrer en appuyant sur la barre espace. Zoomer, avec la molette de la souris, afin que les satellites de Jupiter soient observables.
- c. Reproduire les observations des 13 et 15 janvier de Galilée en précisant les noms des satellites.
- d. Pour quelle raison le 7 Janvier Galilée n'a-t-il représenté que 3 satellites ?

En paramétrant le logiciel de la même manière que pour les observations du mouvement rétrograde de la planète Mars, vous pouvez, en accélérant le temps, montrer comme le découvrit Galilée que les planètes médicéennes comme il les appela d'abord était des satellites de la planète Jupiter.

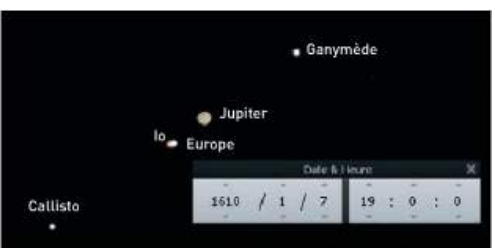

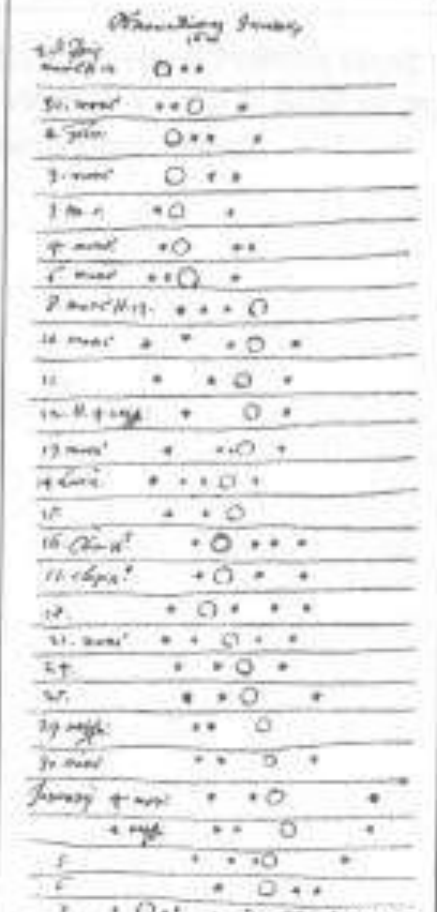

**« extrait des observations de Galilée tirées de son ouvrage Sidérius Nuncius : le messager des étoiles »**

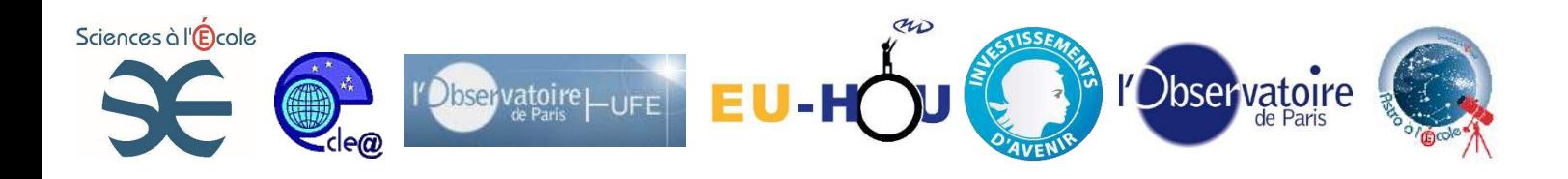

### **Liens utiles :**

<http://www.stellarium.org/fr/> [http://media4.obspm.fr/public/FSU/pages\\_reperes/html\\_images/envimage8.html](http://media4.obspm.fr/public/FSU/pages_reperes/html_images/envimage8.html) <http://www.astrosurf.com/toussaint/dossiers/coordonnees/coordonnees.htm> <http://www.imcce.fr/en/grandpublic/systeme/promenade/pages3/316.html>

### **Bibliographie :**

Livre 2<sup>nd</sup> Sciences Physiques Edition Hachette. Sidérius Nuncius, Galilée, , Points Sciences

### **Sujets connexes :**

Fiche sur l'utilisation plus archaïque mais plus instructif sur le cherche étoile. Fiches sur les différents systèmes de coordonnées célestes….